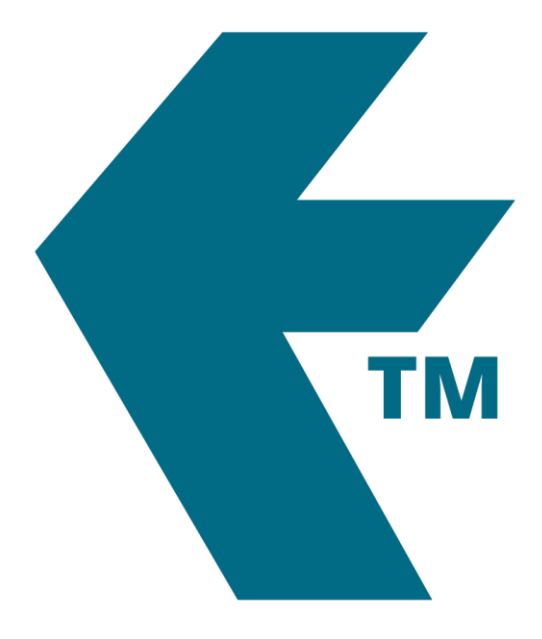

## Adding a locktag

*Last updated - Jun 02, 2020 at 2:55PM*

Local phone: (09) 444 1384

Web: https://timedock.com Email: info@timedock.com International: (+64) 9 444 1384

To add a new LockTag first log in to the web portal and then navigate to *Setup > LockTags*. A screen will display with a list of any LockTags already entered into the system. To add a new one click *New* in the left-hand-side actions menu. A simple form will display prompting to enter and save information for the new LockTag.

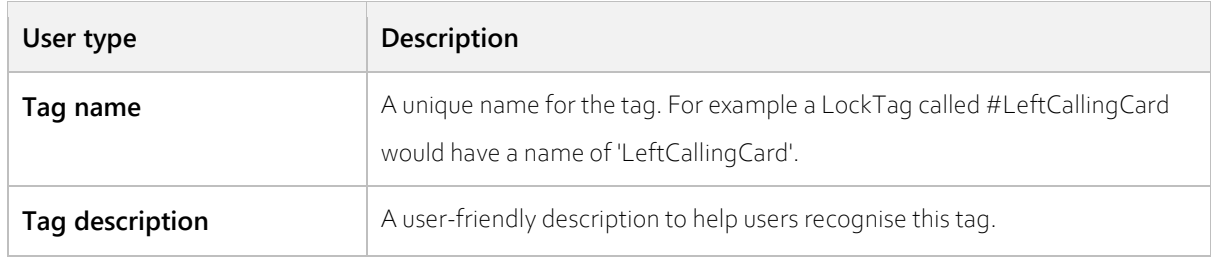